### Operadores Lógicos bit a bit

Exemplos:

- Deslocamento à esquerda: variavel2 = variavel1 << num\_de\_deslocamentos;
- Deslocamento à direita

variavel2 = variavel1 >> num\_de\_deslocamentos;

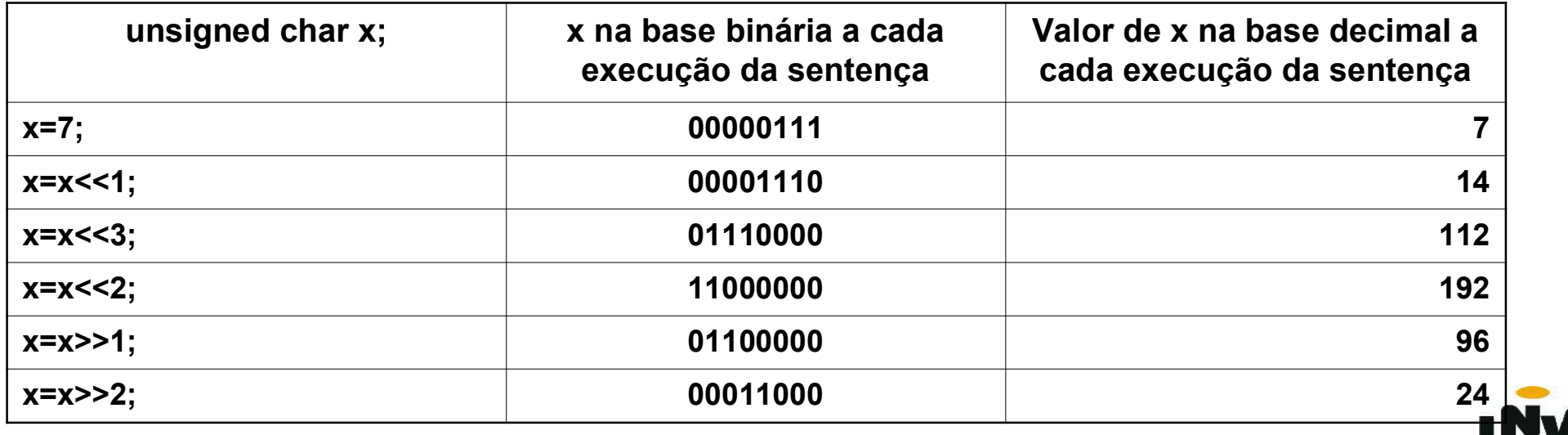

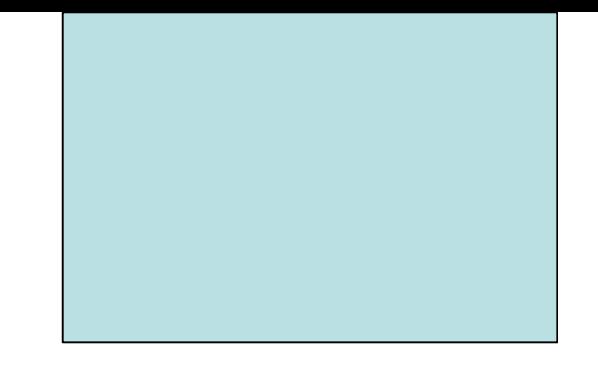

# Primeiro Programa na Linguagem C Funções de Entrada e Saída Formatada

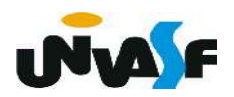

### Primeiro programa na linguagem C

### $\bullet$  **Estrutura mínima**

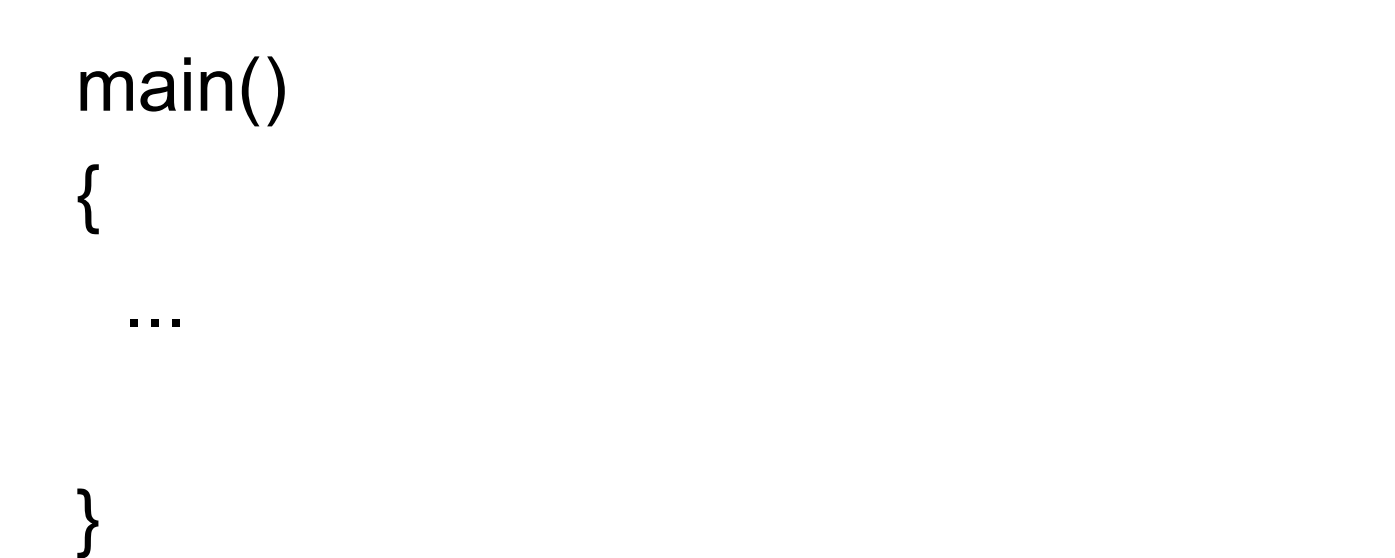

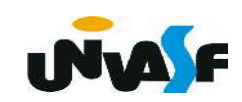

### Primeiro programa na linguagem C

### **Estrutura mínima**

main() { int  $x = -1$ , y;  $y = x + 7$ ; }

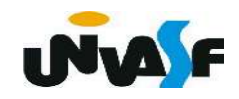

Conceito de função:

Ação, ato ou efeito.

Exemplo:

Dentre as funções dos vigias da UNIVASF, está a *função* de abrir a porta das salas de aula.

 Contudo, para que um dos vigias abra a porta de uma das salas de aula temos que solicitar ao mesmo e informar, durante a solicitação, a data, o horário e o número da sala a ser aberta.

 Computacionalmente, em uma análise inicial, uma função representa uma sequência de instruções que será executada para efetuar uma certa tarefa. Denominamos como parâmetros da função os dados necessários para que esta execute. **INVA F** 

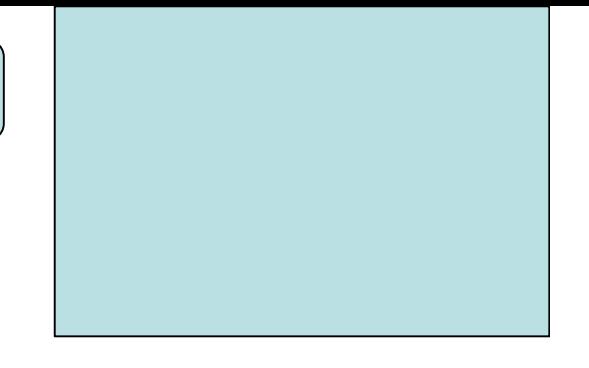

Diretiva do pré-processador

# #include <stdio.h>

- $\rightarrow$  standard (padrão)
- $\bullet$  io  $\rightarrow$  input/output (entrada/saída)

# printf ()

**E** Forma geral:

printf (string de controle, lista de argumentos);

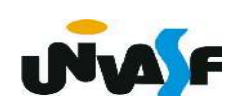

- **Printf (continuação)** 
	- + string de controle
		- descrição de tudo que a função apresentará na tela;
		- $\rightarrow$  indica os caracteres;

 indica as variáveis e expressões, cujos valores serão apresentados, e em quais posições específicas aparecerão. Isso é feito, usando os códigos de controle, com a notação %.

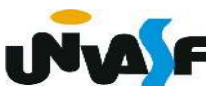

#### Tabela de códigos de formato (%)

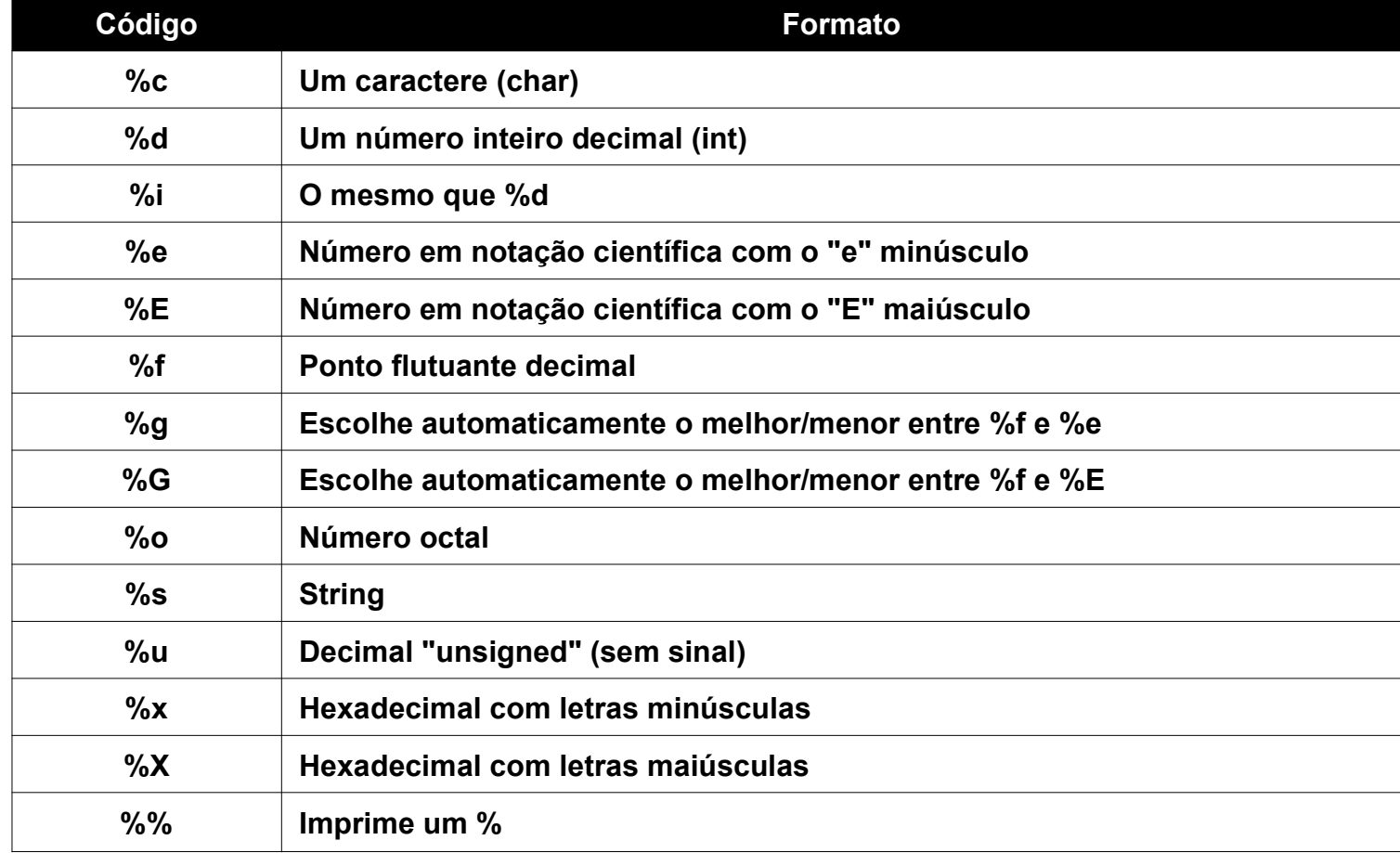

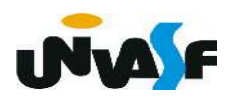

- **Printf** (continuação)
	- lista de argumentos

 Para cada código % contido na string de controle, temos um argumento correspondente na lista de argumentos

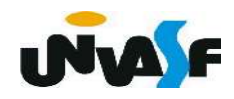

printf (continuação)

### Vamos ver alguns exemplos:

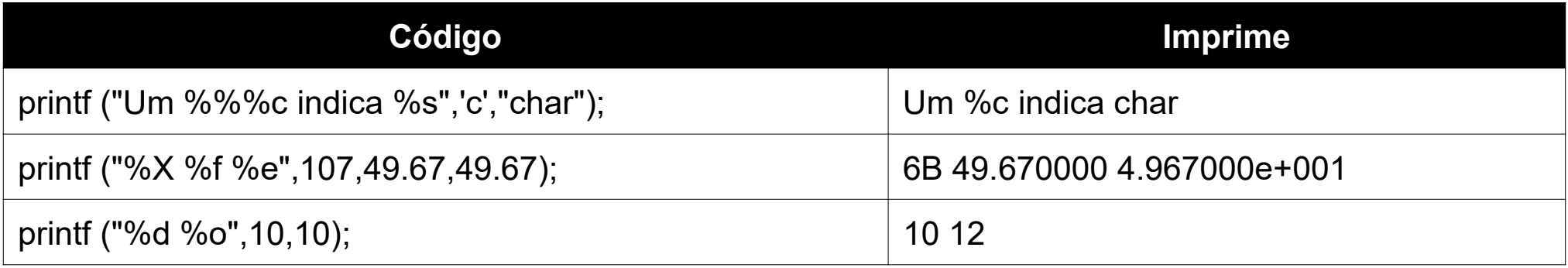

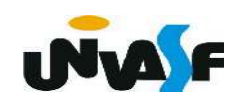

printf (continuação)

/\* Estrutura geral de um programa em C que

utiliza a função de saída formatada \*/

### #include <stdio.h>

main ()

```
{
```
}

```
 ...
       printf("...",...);
 ...
```
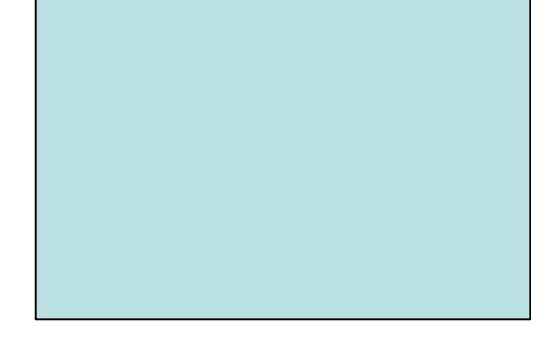

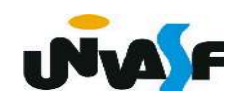

printf (continuação)

/\* Estrutura geral de um programa em C que

utiliza a função de saída formatada \*/

### #include <stdio.h>

main ()

```
{
```
}

```
 char c;
c = 'A'; printf("%c",c);
```
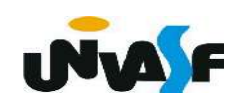

#### Exercício

 Construa um programa, na linguagem de programação C, que escreva a string "juros de ", o inteiro 10 e o caractere '%' na tela, constituindo a seguinte frase:

juros de 10%

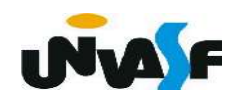

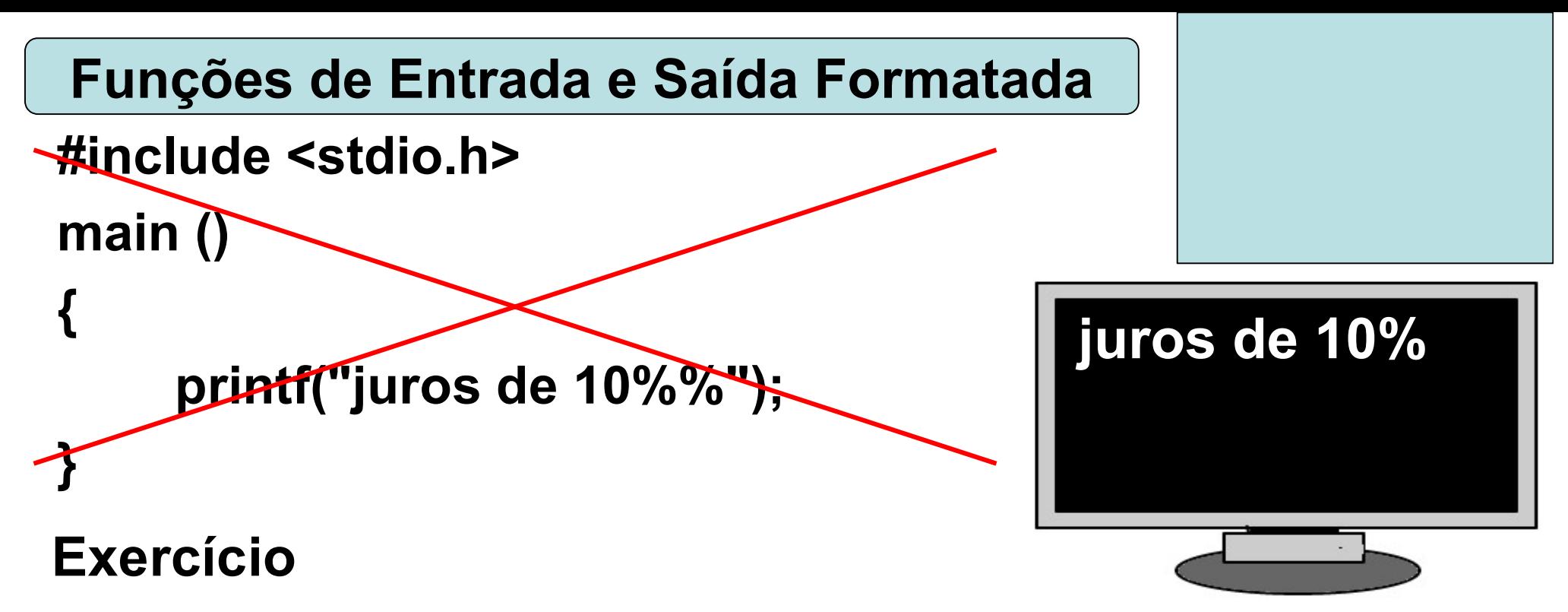

 Construa um programa, na linguagem de programação C, que escreva a string "juros de ", o inteiro 10 e o caractere '%' na tela, constituindo a seguinte frase:

juros de 10%

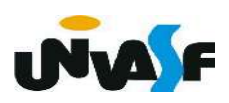

```
#include <stdio.h>
main ()
{
Funções de Entrada e Saída Formatada
```

```
 printf("%s%d%c", "juros de ",10, '%');
}
```
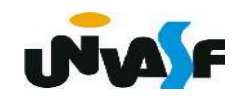

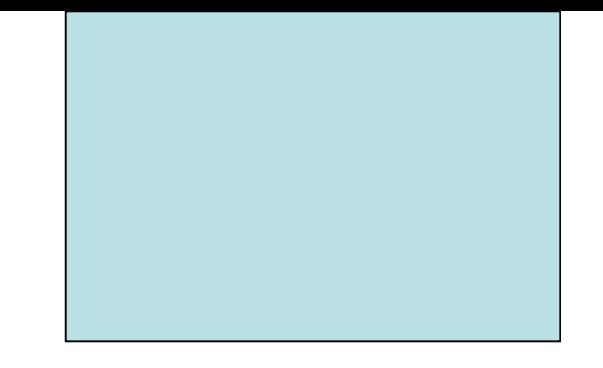

# Edição e Compilação Linguagem de Programação C

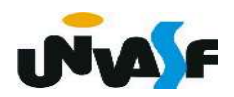

 Para tornar nosso computador um ambiente de desenvolvimento, além de possuirmos um

gerenciador de arquivos e um editor de textos devemos instalar um pacote com um compilador (ou interpretador) e um linkeditor para a linguagem de programação que pretendemos utilizar.

 Uma sugestão é MinGW um compilador gcc para Windows.

 Existem muitos editores para código fonte. Uma grande vantagem de utilizar um é poder visualizar palavras chave, constantes e outros componentes em destaque.

 Um editor para Windows, bem leve e multilinguagem é o SciTE.

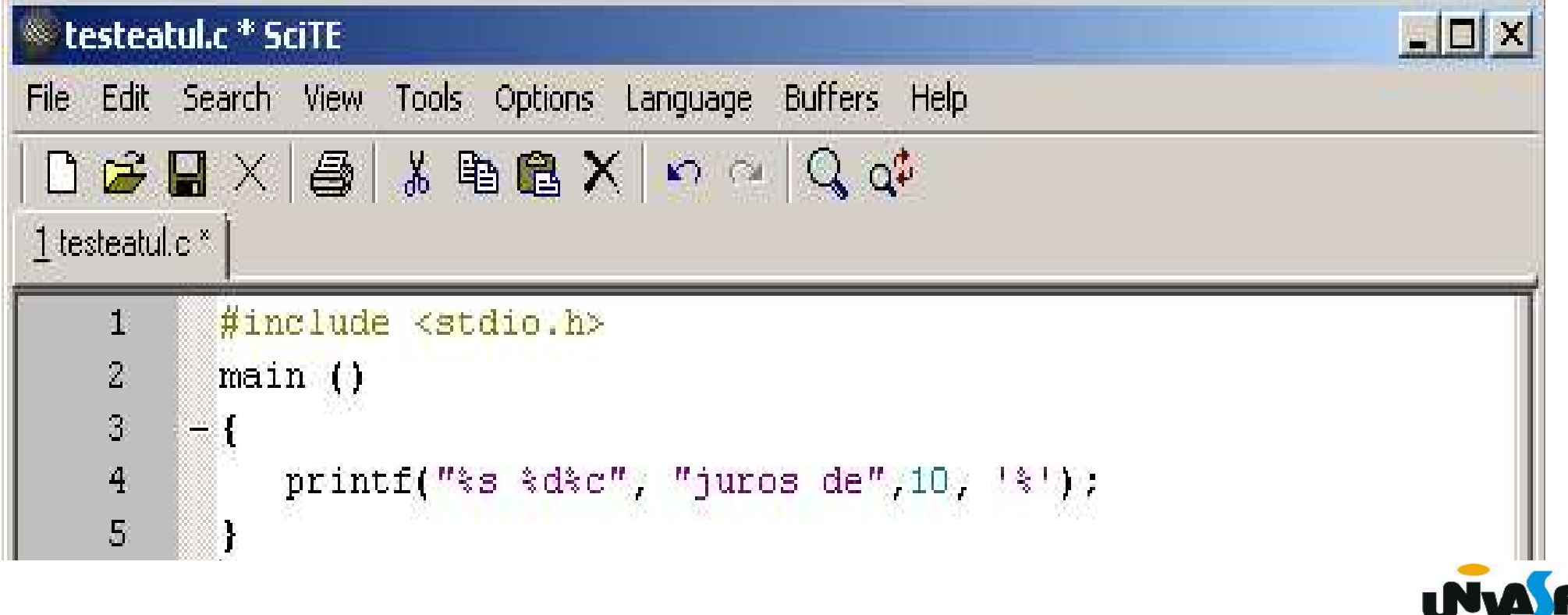

Compilação no Windows

Após a edição do código fonte;

**+Abra um Prompt de Comando;** 

**→**Digite:

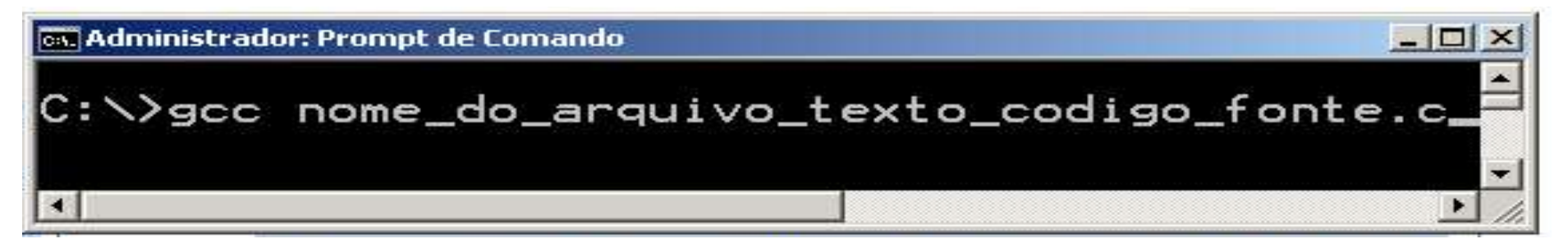

+Se não ocorrer nenhum erro no processo de compilação será gerado um arquivo executável contendo o código de máquina com o nome a.exe;

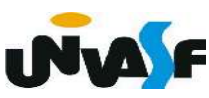

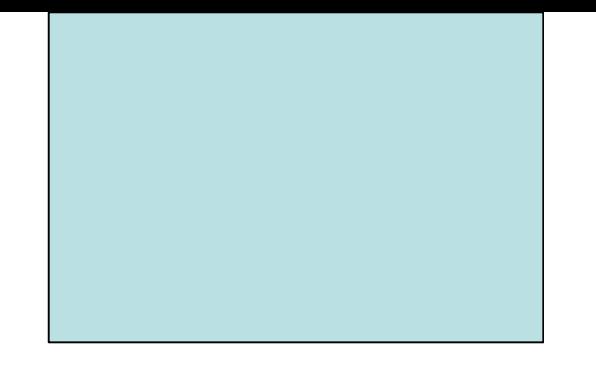

### Compilação

- **► Para se determinar o nome do arquivo executável** utilize a diretiva de compilação -o
- **Exemplo:**

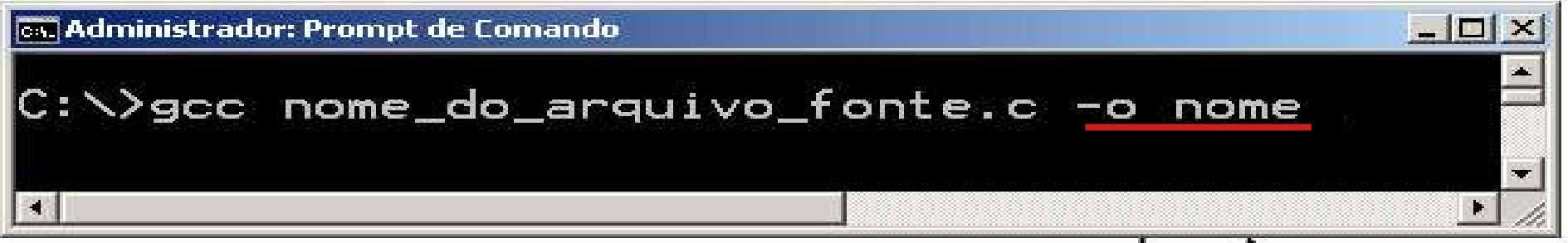

**→ Depois é só digitar o nome do arquivo .exe no Prompt** 

de Comando e pressionar a teclar enter

![](_page_19_Picture_7.jpeg)

**Edição e Compilação** 

Funcionamento no S.O. Linux...

![](_page_20_Picture_3.jpeg)

![](_page_21_Picture_0.jpeg)

# Funções de Entrada e Saída Formatada Parte II

![](_page_21_Picture_2.jpeg)

# printf (continuação)

![](_page_22_Picture_2.jpeg)

É possível também indicar o tamanho do campo, alinhamento e o número de casas decimais. Para isso, utilizam-se códigos colocados entre o % e a letra que indica o tipo do formato.

Exemplos:

%5d, %05d, %-5d %10.4f, %.4f, %-10.15s

![](_page_22_Picture_6.jpeg)

**Printf (continuação)** 

![](_page_23_Picture_2.jpeg)

Exercício: Construa um programa em C que utilizando-se dos códigos % escreva na saída padrão a seguinte sequência no formato apresentado:

![](_page_23_Figure_4.jpeg)

![](_page_23_Picture_5.jpeg)